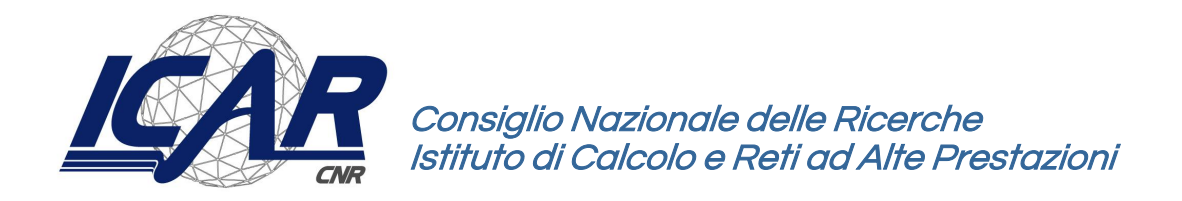

# **Modellazione 3D di avatar per il Serious Game SMILER**

Giuseppe Fulvio Gaglio, Agnese Augello, Giuseppe Caggianese, Luigi Gallo

Istituto di Calcolo e Reti ad Alte Prestazioni del Consiglio Nazionale delle Ricerche (ICAR-CNR)

giuseppefulvio.gaglio@icar.cnr.it

**RT-ICAR-NA-2022-01 Luglio 2022**

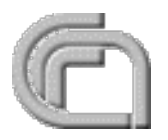

Consiglio Nazionale delle Ricerche, Istituto di Calcolo e Reti ad Alte Prestazioni (ICAR) – Sede di Cosenza, Via P. Bucci Cubo 8/9C, 87036 Rende, Italy, URL: www.icar.cnr.it – Sede di Napoli, Via P. Castellino 111, 80131 Napoli, URL: www.na.icar.cnr.it – Sede di Palermo, Via Ugo La Malfa 153, 90146 Palermo, URL: www.pa.icar.cnr.it

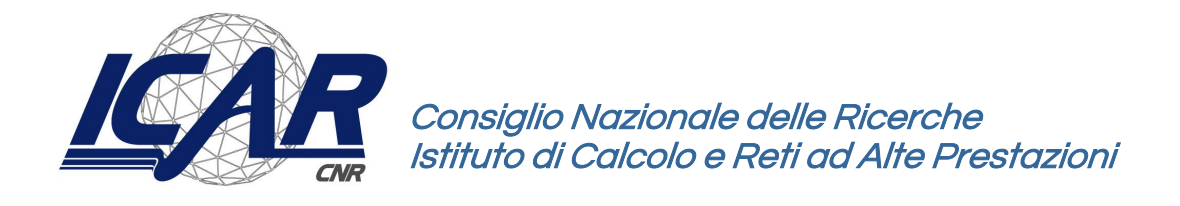

# **Modellazione 3D di avatar per il Serious Game SMILER**

Giuseppe Fulvio Gaglio, Agnese Augello, Giuseppe Caggianese, Luigi Gallo

Istituto di Calcolo e Reti ad Alte Prestazioni del Consiglio Nazionale delle Ricerche (ICAR-CNR)

giuseppefulvio.gaglio@icar.cnr.it

## **RT-ICAR-NA-2022 -01 Luglio 2022**

*I rapporti tecnici dell'ICAR-CNR sono pubblicati dall'Istituto di Calcolo e Reti ad Alte Prestazioni del Consiglio Nazionale delle Ricerche. Tali rapporti, approntati sotto l'esclusiva responsabilità degli autori, descrivono l'attività del personale e dei collaboratori dell'ICAR, in alcuni casi in un formato preliminare prima della pubblicazione definitiva in altra sede.* 

# **Modellazione 3D di avatar per il Serious Game SMILER**

Giuseppe Fulvio Gaglio, Agnese Augello, Giuseppe Caggianese, Luigi Gallo

Istituto di Calcolo e Reti ad Alte Prestazioni del Consiglio Nazionale delle Ricerche (ICAR-CNR)

#### **Abstract**

*Il presente documento illustra la progettazione e la realizzazione di un avatar per il serious game previsto nell'ambito del progetto « SMILER » - Serious gaMes as emerging e-health Interventions for young people with neurologicaL or rEspiratory disoRders. Dopo una breve introduzione del progetto, verranno descritte le tecniche e gli strumenti utilizzati per la modellazione 3D dell'avatar.* 

**Keywords**: Avatar, Serious Games, Modellazione 3D

## **1 Introduzione**

Il documento descrive l'attività svolta per la modellazione 3D di un SG nell'ambito del progetto "SMILER - Serious gaMes as emerging e-health Interventions for young people with neurologicaL or rEspiratory disoRders".

I SGs sono dei giochi progettati per uno scopo diverso dal puro intrattenimento (Noor et al., 2012). come ad esempio facilitare l'apprendimento e lo sviluppo di competenze. In ambito medico sono utilizzati per promuovere l'aderenza a piani terapeutici, effettuare esercizi in ambienti simulati finalizzati alla riabilitazione, promuovere l'esercizio fisico e comportamenti sani, ridurre problematiche come ansia, depressione, irritabilità, problemi di attenzione, ADHD (Kokol, 2020), (Cruz Netto, 2020), (Sancho Nascimento, 2020), (Abraham, 2019), (Beale, 2007), (Fernandez-Luque, 2011) .

In particolare, il progetto SMILER ha come obiettivo lo studio e la realizzazione di un serious game, finalizzato allo svolgimento di sessioni di attività fisica in una modalità nota come "running game". L'ipotesi alla base dello studio è che l'uso del SG possa avere un impatto su pattern fisici e neurocomportamentali dei bambini, fornendo stimoli positivi e contribuendo all'aderenza a comportamenti più sani, anche a lungo termine. Il gioco sarà sperimentato in due laboratori, uno localizzato a Palermo con target un gruppo di bambini affetti da asma e uno localizzato a Napoli con target un gruppo di bambini affetti da sindrome di Down. Il gioco sarà simile a un videogioco arcade, in cui l'utente dovrà eseguire esercizi (ad esempio piegamenti laterali, corsa sul posto, squat) seguendo un percorso all'interno di un mondo virtuale, raccogliendo oggetti e ricompense, evitando ostacoli per passare ai livelli successivi.

Il gioco sarà proiettato su una parete utilizzando un proiettore 4K e sarà controllato dai movimenti del giocatore, tracciati mediante l'uso del sensore Kinect di Azure e riprodotti da un avatar. Oltre ai progressi del giocatore (punteggi), durante il gioco verranno raccolti ulteriori dati grazie all'utilizzo di un wristband, un braccialetto per il tracking di dati fisiologici (ad esempio la frequenza cardiaca).

In questa prima fase progettuale l'attività è stata dedicata alla realizzazione dell'avatar. Al fine di favorire il coinvolgimento da parte dei giocatori, l'avatar è stato progettato con alcune caratteristiche di base e con la possibilità di essere personalizzato dal giocatore con accessori sbloccati grazie al raggiungimento di punteggi e traguardi durante l'attività di gioco.

L'attività di progettazione e realizzazione verrà descritta in dettaglio nei prossimi paragrafi, discutendo inizialmente gli studi e i ragionamenti che hanno portato all'effettiva modellazione del personaggio e descrivendo le tecniche e gli strumenti utilizzati.

# **2 Metodologia**

## 2.1 Concept Design

Nella fase di concept del personaggio, dopo una prima discussione con i partner del progetto, le sembianze dell'avatar sono state progettate in modo che avesse l'aspetto di un supereroe e che fosse un adolescente. L'attività di progettazione è quindi proseguita con la scelta dei colori del costume. Poiché il gioco è destinato a bambini affetti da sindrome di Down e bambini asmatici è stata esplorata la simbologia legata a tali patologie per trovare ispirazione nella scelta dei colori e di un simbolo che rappresentasse il supereroe. Si è fatto quindi riferimento ai nastri della consapevolezza e in particolare a quello relativo alla sindrome di down, caratterizzato dai colori giallo e blu, tipici di alcuni famosi supereroi dei fumetti (tra cui X-Men e Nightwing). Sono state raccolte immagini rappresentanti alcuni dei più famosi personaggi di fumetti e cartoni animati, con particolare attenzione per quelli con costumi prevalentemente gialli o blu e successivamente per quelli con aspetto adolescenziale, in modo da tracciare un'idea dell'immagine definitiva. Una volta raccolto un consistente numero di illustrazioni si è proceduto con una fase di schizzo dove sono state tracciate le linee principali da seguire nella successiva fase di realizzazione.

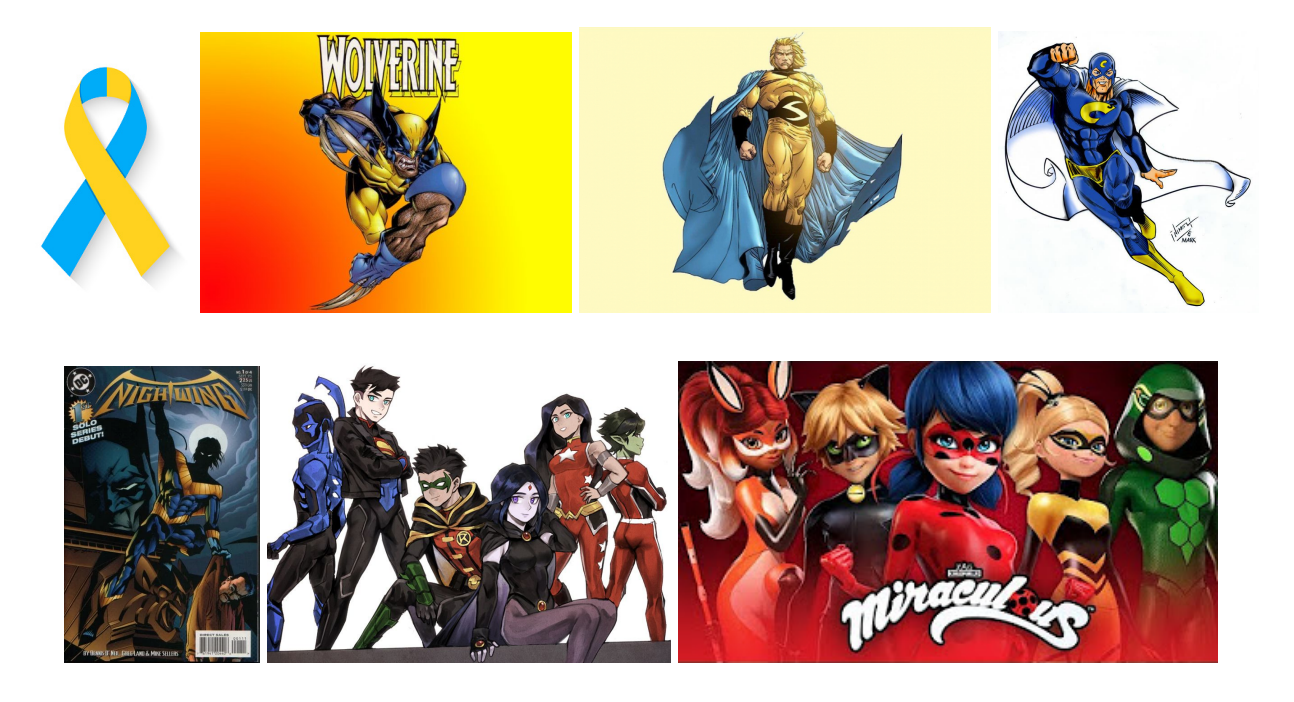

Fig. 1 - Nastro di consapevolezza della Sindrome di Down, supereroi con costumi prevalentemente giallo e blu e supereroi di aspetto adolescenziale.

## 2.2 Realizzazione

Nella fase di realizzazione ci si è avvalsi del software libero Blender, attraverso il quale si sono potute affrontare tutte le sottofasi, ovvero: Sculpting, Rigging, Texturing, Facial Animation, Customization.

## 2.2.1 Sculpting

Lo Sculpting è una tecnica che permette di modellare in modo naturale oggetti 3D come se venissero scolpiti. Si parte da una mesh di base, come ad esempio un cubo, che viene quindi modellato mediante l'uso di uno strumento che ha la funzione analoga ad uno scalpello.

La sottofase di Sculpting è la più complessa e lunga delle sottofasi richieste per la modellazione dell'avatar in quanto prevede la realizzazione attenta di tutte le parti che compongono l'oggetto 3D. In essa bisogna tenere conto dell'uso che sarà fatto del modello in modo da definire in modo corretto ogni sua parte evitando eccessi o mancanze. Visto il requisito di animazione necessario per poter utilizzare l'avatar all'interno di un videogioco, si è provveduto a modellare separatamente le diverse parti del corpo (testa, braccia, tronco, gambe) e ad unirle successivamente ma senza effettuare un'operazione di *joining*. In questo modo un eventuale cambio di postura del personaggio in seguito all'animazione non causerà deformazioni errate e fisicamente impossibili per un "essere umano". Gli strumenti principali utilizzati sono stati i *brushes* del layout di sculpting di Blender.

I brushes più utilizzati sono stati i seguenti:

• Draw: sposta i vertici della mesh verso l'esterno con effetti su quelli vicini, utile nella realizzazione di strisce e di sporgenze come orecchie, naso e labbra;

- Draw Sharp: similmente al precedente, sposta i vertici verso l'interno con un'area di influenza molto limitata. Utile per la definizione del contorno occhi, naso e labbra;
- Clay: simile a Draw, ma con area di influenza più definita, permette di realizzare strisce con una superficie appiattita. Utile per la modellazione di ciocche di capelli;
- Clay Strips: simile al precedente, ma, diversamente da tutti gli altri brushes, ha un'area di influenza di forma quadrata anziché circolare. È utile per la creazione di strisce molto definite sulla mesh ed è stato utilizzato insieme al precedente per la creazione di ciocche di capelli;
- Clay Thumb: simula la deformazione dell'argilla con il dito, accumulando materiale lungo il tratto.
- Smooth: permette di smussare parti della mesh per renderla più liscia;
- Grab: permette di "afferrare" e tirare porzioni di vertici deformando la mesh. È stato il principale utilizzato in tutta la fase di sculpting insieme a Smooth;
- Elastic Deform: simile al precedente, ma la deformazione che produce simula la deformazione di corpi elastici. È stato utile per la definizione di una forma per la massa dei capelli del personaggio;

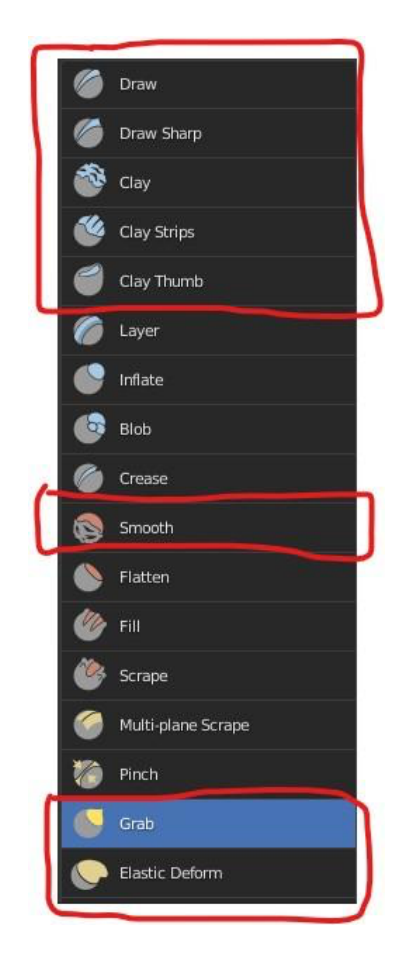

Fig.2 - Brushes utilizzati.

Lo sculpting è stato realizzato partendo dalla mesh di un cubo a cui è stato applicato un modificatore *Subdivision Surface* per renderlo sferico.

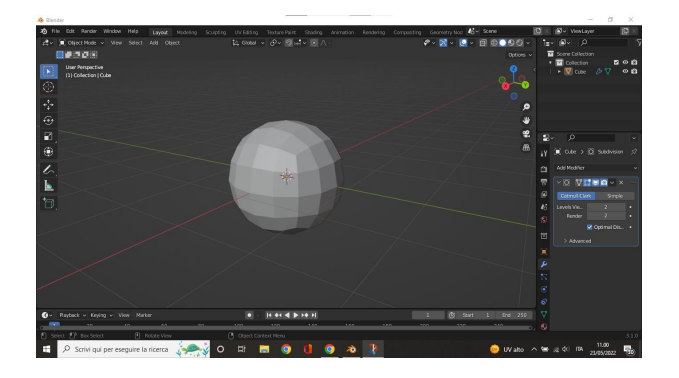

Fig. 3 - Mesh di partenza: mesh di un cubo con applicato il modificatore Subdivision Surface.

Si è preferito procedere in questo modo piuttosto che utilizzare direttamente una sfera perché nell'ultimo caso la mesh è costruita in modo tale da avere due vertici in corrispondenza dei poli della sfera e questo avrebbe potuto causare problemi in fase di modellazione. Si è proseguito quindi utilizzando i brushes del layout di sculpting e aumentando progressivamente i vertici della mesh originale attraverso operazioni automatiche di remeshing in modo da scolpire prima una forma generale per poi scendere sempre più verso i particolari e i dettagli. Inoltre, tenendo premuto il tasto ctrl, ogni brush si comporta in maniera opposta a quella di default, offrendo più possibilità di modellazione.

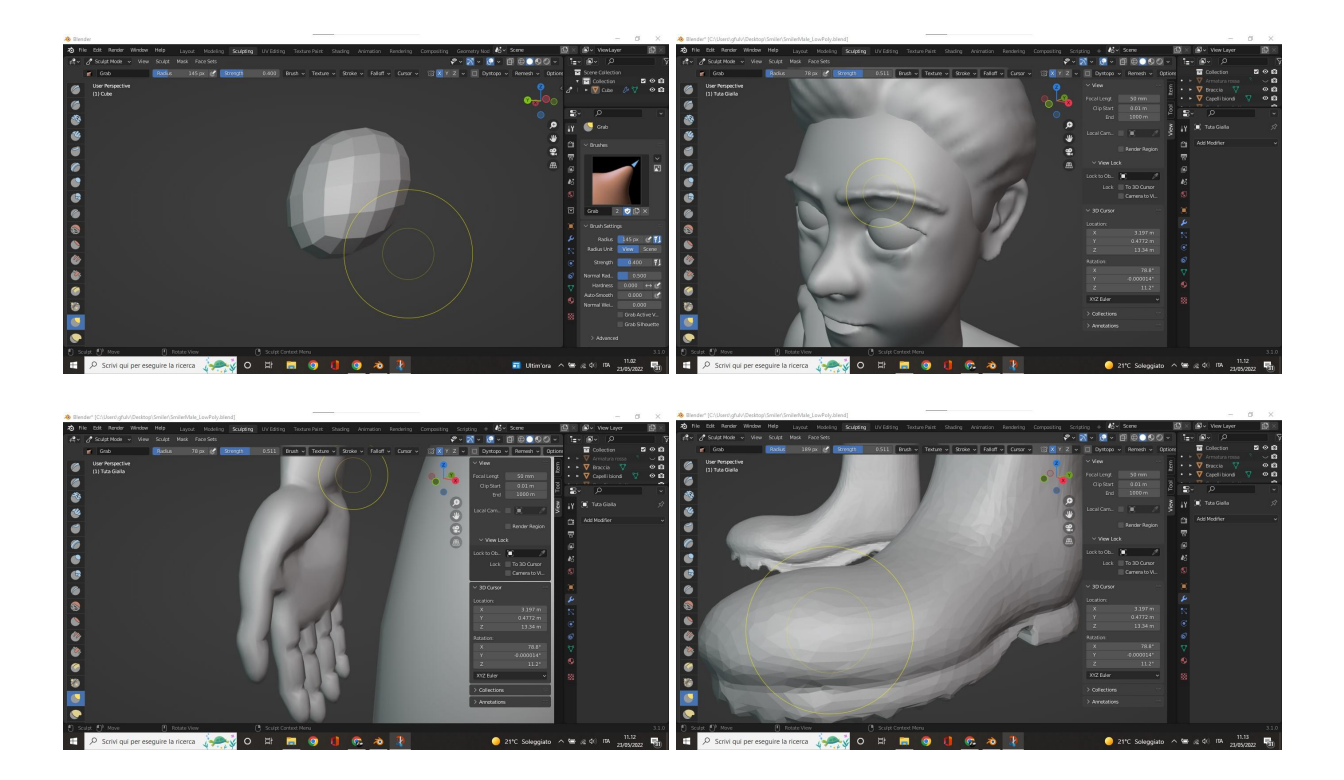

Fig.5 - Alcune immagini di sculpting.

Come strumenti di input per lo sculpting si sono utilizzati sia il mouse che una tavoletta grafica Ugee s640.

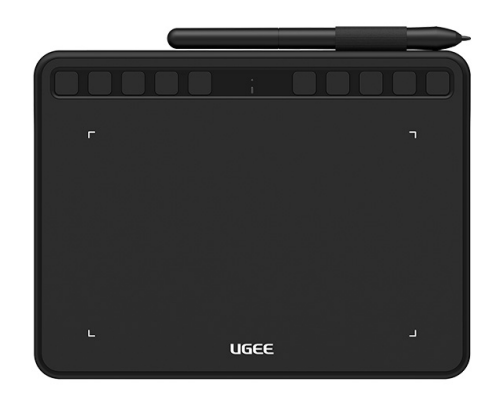

Fig.6 - Tavoletta grafica Ugee s640.

Una volta raggiunta la forma definitiva di ogni parte si è effettuata un'operazione di *retopology* necessaria per portare il numero di facce e vertici della mesh ad un numero non troppo elevato mantenendo comunque una buona risoluzione per evitare problemi di prestazioni e rallentamenti nell'utilizzo del modello in altri software. Del modello ne è stata realizzata anche una versione femminile.

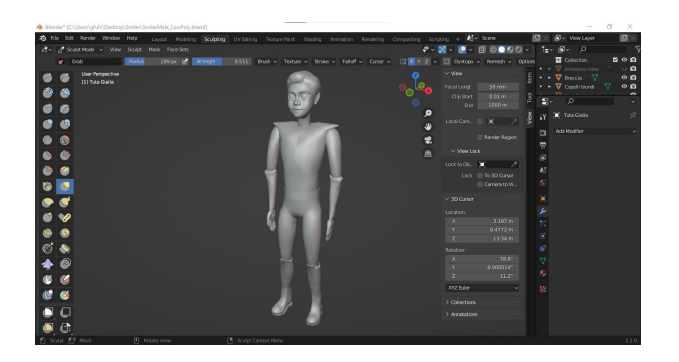

Fig.7 - Modello finale.

## 2.2.2 Texturing

Per conferire colore ad ogni parte della mesh sono state seguite due metodologie. Per le parti in cui la pelle del personaggio è visibile, così come per i capelli si è utilizzata la modalità Vertex Painting di Blender che permette a tutti gli effetti di colorare con un pennello la parte di mesh scelta.

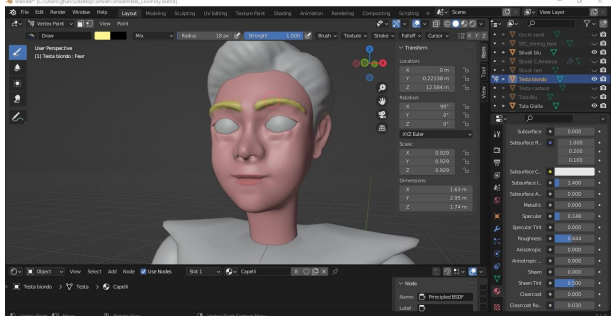

#### Fig. 8 - Vertex Painting.

Per la colorazione della tuta invece si è utilizzata un'immagine con i colori giallo e blu importata come immagine *texture* e applicata alla mesh attraverso un'operazione di *UV mapping*. Questa tecnica permette di proiettare un'immagine sulla mesh che, a sua volta, è stata proiettata su un piano. In questo modo, diversamente dal *Vertex Painting*, si evitano sbavature di colore su altre parti della mesh.

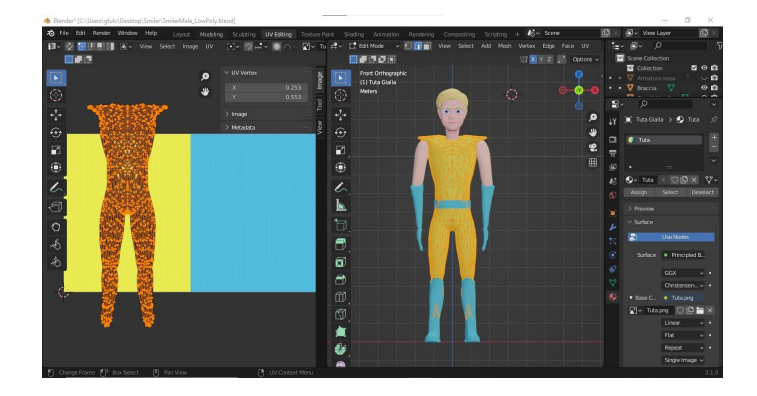

Fig. 9 - UV Mapping.

## 2.2.3 Rigging

Il rigging è una tecnica che consente di "animare" i modelli 3D dei personaggi. Consiste nel definire uno scheletro sul personaggio, denominato *armatura*, e definire un insieme di movimenti e di controllo delle ossa (*bones*) che la costituiscono. Per il rigging del modello ci si è avvalsi dell'add-on gratuito di Blender *Rigify*. Grazie ad esso è possibile generare un modello di armatura generico di forma umana da adattare successivamente alla propria mesh 3D.

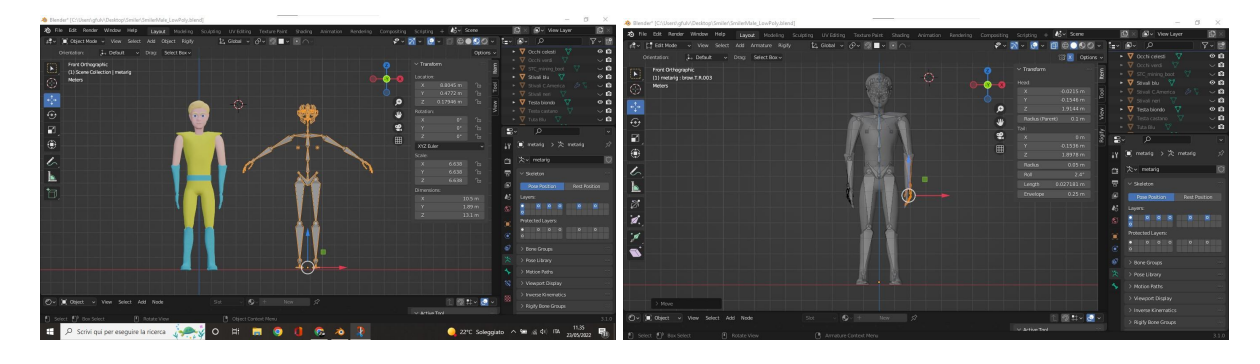

Fig. 10 - Inserimento e adattamento dell'armatura alla mesh.

Una volta effettuato l'adattamento si provvede a legare la mesh all'armatura attraverso il *parenting* degli oggetti. Il parenting fa sì che un oggetto 3D diventi *child* di un oggetto definito *parent* e ne segua tutte le trasformazioni (traslazione, rotazione, scala). In questo modo, ad ogni trasformazione di un oggetto dell'armatura corrisponde la stessa trasformazione nella mesh.

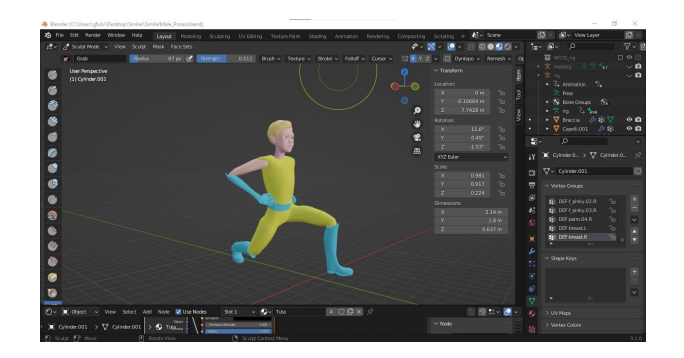

Fig. 11 - Avatar in posizione di affondo.

### 2.2.4 Facial Animation

L'animazione del viso e la capacità di mostrare espressioni che riflettono emozioni conferiscono realismo ad un avatar e contribuiscono a creare empatia nei confronti di quest'ultimo da parte del giocatore (Ravenet et al., 2015). Per l'animazione del viso è stato necessario separare alcune parti della mesh appartenenti alla zona della bocca del personaggio in modo da permetterne la mobilità.

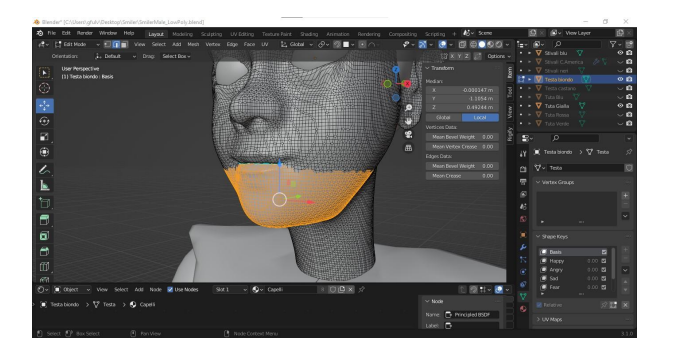

Fig. 12 - Separazione della mandibola dalla mesh principale.

Successivamente sono state apportate modifiche alla mesh della faccia in *Edit Mode*, una modalità che consente di effettuare trasformazioni al livello dei singoli vertici che compongono il modello. I vertici delle porzioni di mesh corrispondenti alla bocca, alle guance e alle sopracciglia sono stati traslati in nuove posizioni in modo da ottenere espressioni precise. Ogni nuova posizione dei vertici è stata salvata in una *Shape Key,* conosciuta anche come Morph Target o Blend Shape, ovvero una versione deformata della mesh originale che può essere esportata in altri software insieme al modello*.*

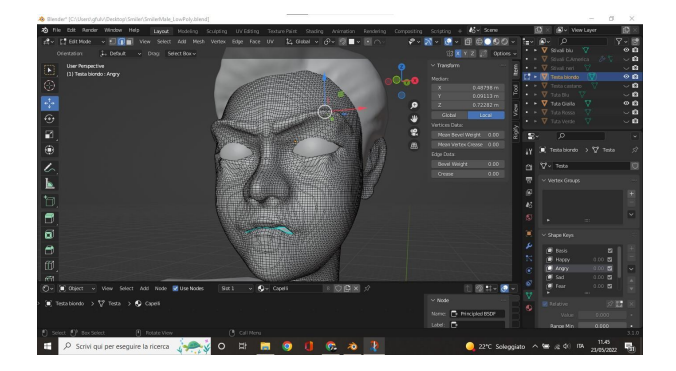

#### Fig. 13 - Creazione delle Shape Keys per ogni espressione.

Sono state create sei espressioni oltre quella neutrale corrispondenti alle 6 emozioni primarie individuate da Paul Ekman: felice, arrabbiato, triste, sorpreso, spaventato, disgustato (Ekman, 1971).

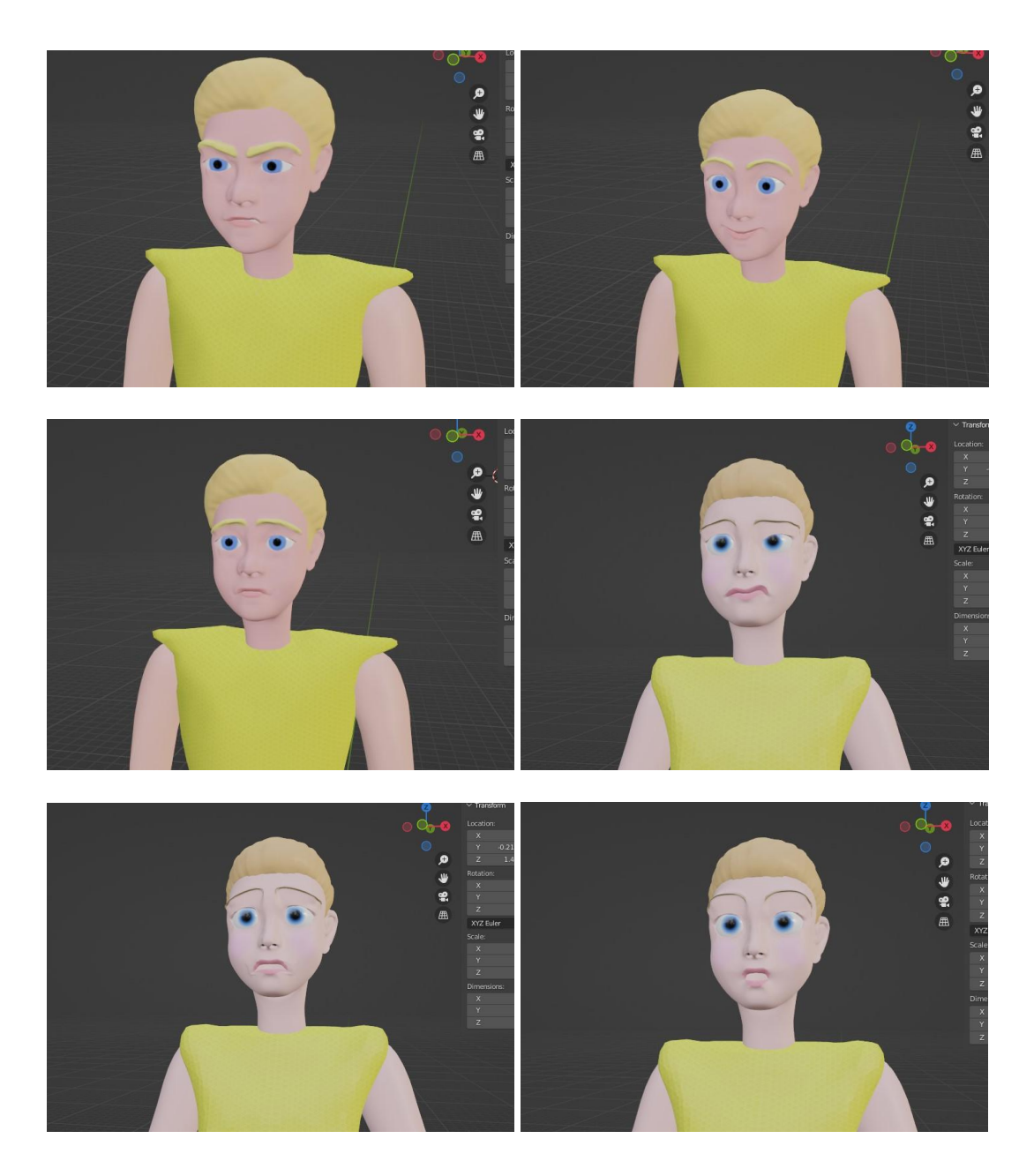

Fig. 14 - Alcune delle espressioni realizzate.

### 2.2.5 Personalizzazione

Come detto in precedenza, dell'avatar sono state realizzate due versioni, una maschile e una femminile. La personalizzazione del personaggio secondo le preferenze dell'utente è un aspetto fondamentale per favorire il coinvolgimento durante le fasi di gioco (Turkey et al., 2015). La possibilità di personalizzare le caratteristiche fisiche e gli accessori del personaggio viene acquisita come premiazione all'interno del gioco una volta che sono completate determinate missioni. Si ottiene quindi la facoltà di cambiare o aggiungere accessori e modificarne il colore. Perché ciò sia possibile si è provveduto a creare un set di accessori da rendere disponibili durante il gioco. In particolare si fa riferimento a guanti, stivali, cintura, colore e acconciatura dei capelli, colore della tuta. La creazione del set è avvenuta sia modificando gli accessori precedentemente utilizzati sia modificando accessori scaricati dal web con licenza gratuita.

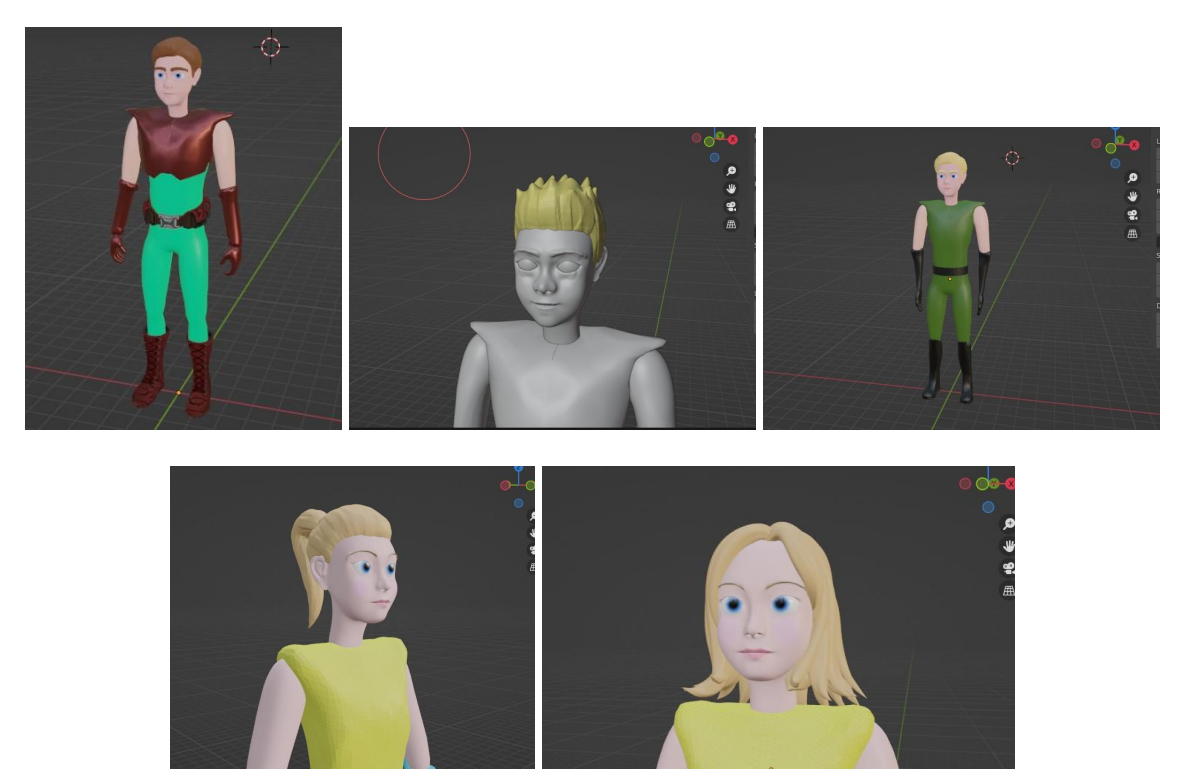

Fig. 15 - Alcune possibili customizzazioni (colori degli accessori, acconciature dei capelli).

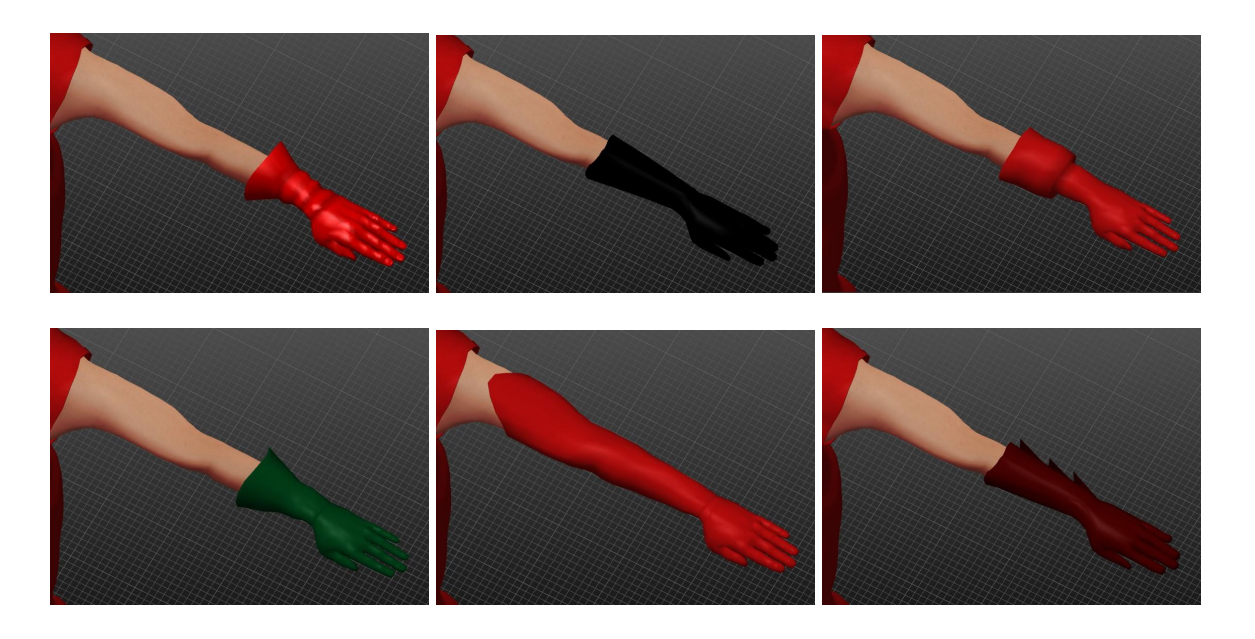

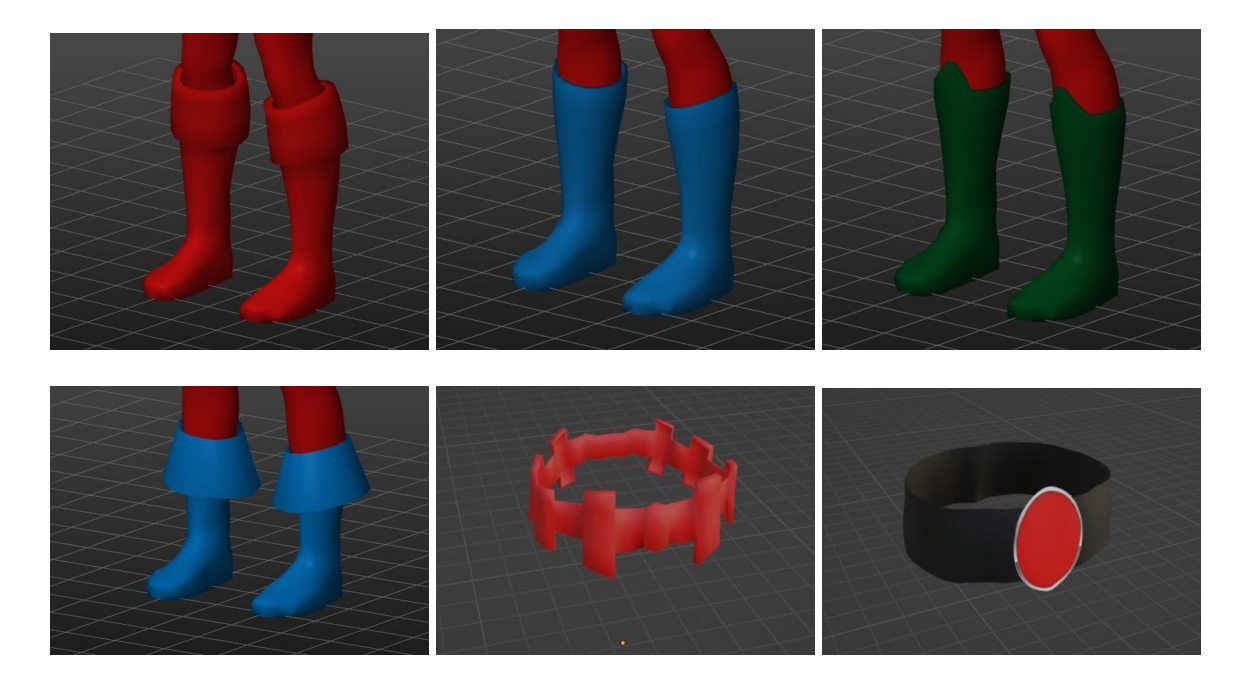

Fig. 16 - Inventario accessori aggiuntivi.

## **3 Conclusioni**

In questo documento è stata descritta la prima fase di realizzazione di un serious game all'interno del progetto Smiler. L'attività ha riguardato la modellazione di un avatar. Il personaggio creato è stato dotato di textures, espressioni e del rig di base necessario per l'animazione. Nelle prossime fasi si procederà con l'implementazione del gioco a partire dalla definizione delle tipologie di esercizi. In particolare ci si focalizzerà sulla modellazione dell'ambientazione e delle meccaniche di gioco in ambiente Unity3D.

## **Riferimenti bibliografici**

- 1. Ekman, P. and Friesen, W. V. (1971). Constants across cultures in the face and emotion. Journal of personality and social psychology,  $17(2)$ :124.
- 2. Noor, H. A. M., Shahbodin, F., & Pee, N. C. (2012). Serious game for autism children: review of literature. International Journal of Psychological and Behavioral Sciences, 6(4), 554-559.
- 3. Ravenet, B., Pecune, F., Chollet, M., & Pelachaud, C. (2016). Emotion and attitude modeling for non-player characters. In Emotion in Games (pp. 139-154). Springer, Cham.
- 4. Turkay, S., & Kinzer, C. K. (2015). The effects of avatar-based customization on player identification. In Gamification: Concepts, methodologies, tools, and applications (pp. 247-272). IGI Global.
- 5. Kokol, P., Vošner, H. B., Završnik, J., Vermeulen, J., Shohieb, S., & Peinemann, F. (2020). Serious game-based intervention for children with developmental disabilities. Current pediatric reviews, 16(1), 26-32.
- 6. Cruz Netto, O. L., Rodrigues, S. C. M., de Castro, M. V., da Silva, D. P., da Silva, R. R., de Souza, R. R. B., ... & Bissaco, M. A. S. (2020). Memorization of daily routines by children with Down syndrome assisted by a playful virtual environment. Scientific reports,  $10(1)$ ,  $1-17$ .
- 7. Sancho Nascimento, Lizie, Nelson Zagalo, and Laura Bezerra Martins. "Challenges of Developing a Mobile Game for Children with Down Syndrome to Test Gestural Interface." Information 11.3 (2020): 159.
- 8. Abraham, O., Feathers, A., Grieve, L., and Babichenko, D. (2019). Developing and Piloting a Serious Game to Educate Children about Over-the-counter Medication Safety. J. Pharm. Health Serv. Res. 10, 235-241. doi:10.1111/jphs.12292
- 9. Beale, I. L., Kato, P. M., Marin-Bowling, V. M., Guthrie, N., and Cole, S. W. (2007). Improvement in Cancer-Related Knowledge Following Use of a Psychoeducational Video Game for Adolescents and Young Adults with Cancer. I. Adolesc. Health 41, 263–270. doi:10.1016/j.jadohealth.2007.04.006
- 10. Fernandez-Luque, L., Tøllefsen, T., and Brox, E. (2011). Healthy Gaming Video Game Design to Promote Health. Appl. Clin. Inf. 02, 128-142. doi:10.4338/ACI-2010-10-R-0060

## **Risorse utilizzate**

#### **Ispirazione e processo creativo**

- 1. Gallery di immagini: https://www.artstation.com/?sort\_by=community
- 2. Organizzazione immagini di riferimento: https://www.pureref.com/

#### **Modellazione 3D**

#### **Strumenti:**

- 1. Blender: https://www.blender.org/
- 2. Tavoletta grafica: https://www.ugee.com/it

#### **Tutorials utili:**

#### **Sculpting:**

- 1. https://youtu.be/KsDe1V9Dl-0
- 2. https://youtu.be/Lso8KitmchY

Animazione facciale: https://cgi.tutsplus.com/tutorials/create-a-facial-animationsetup-in-blender-part-1--cg-32251

#### Siti di modelli 3D gratuiti

- 1. http://3dmag.org/en/market/
- 2. https://all3dp.com/
- 3. https://www.stlfinder.com/
- 4. https://3dmixers.com/